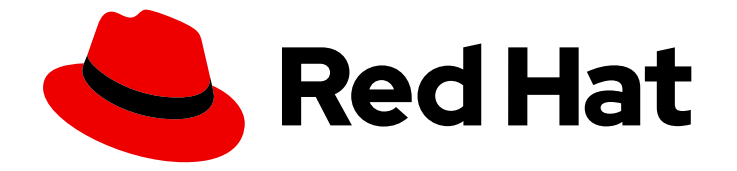

# Red Hat 3scale API Management 2.5

# 3scale の移行

3scale API Management インストールのアップグレード

Last Updated: 2023-03-26

3scale API Management インストールのアップグレード

Enter your first name here. Enter your surname here. Enter your organisation's name here. Enter your organisational division here. Enter your email address here.

## 法律上の通知

Copyright © 2022 | You need to change the HOLDER entity in the en-US/Migrating\_3scale.ent file |.

The text of and illustrations in this document are licensed by Red Hat under a Creative Commons Attribution–Share Alike 3.0 Unported license ("CC-BY-SA"). An explanation of CC-BY-SA is available at

http://creativecommons.org/licenses/by-sa/3.0/

. In accordance with CC-BY-SA, if you distribute this document or an adaptation of it, you must provide the URL for the original version.

Red Hat, as the licensor of this document, waives the right to enforce, and agrees not to assert, Section 4d of CC-BY-SA to the fullest extent permitted by applicable law.

Red Hat, Red Hat Enterprise Linux, the Shadowman logo, the Red Hat logo, JBoss, OpenShift, Fedora, the Infinity logo, and RHCE are trademarks of Red Hat, Inc., registered in the United States and other countries.

Linux ® is the registered trademark of Linus Torvalds in the United States and other countries.

Java ® is a registered trademark of Oracle and/or its affiliates.

XFS ® is a trademark of Silicon Graphics International Corp. or its subsidiaries in the United States and/or other countries.

MySQL<sup>®</sup> is a registered trademark of MySQL AB in the United States, the European Union and other countries.

Node.js ® is an official trademark of Joyent. Red Hat is not formally related to or endorsed by the official Joyent Node.js open source or commercial project.

The OpenStack ® Word Mark and OpenStack logo are either registered trademarks/service marks or trademarks/service marks of the OpenStack Foundation, in the United States and other countries and are used with the OpenStack Foundation's permission. We are not affiliated with, endorsed or sponsored by the OpenStack Foundation, or the OpenStack community.

All other trademarks are the property of their respective owners.

### 概要

本ガイドでは、3scale API Management インストールを最新バージョンにアップグレードするため の情報を提供します。

# 目次

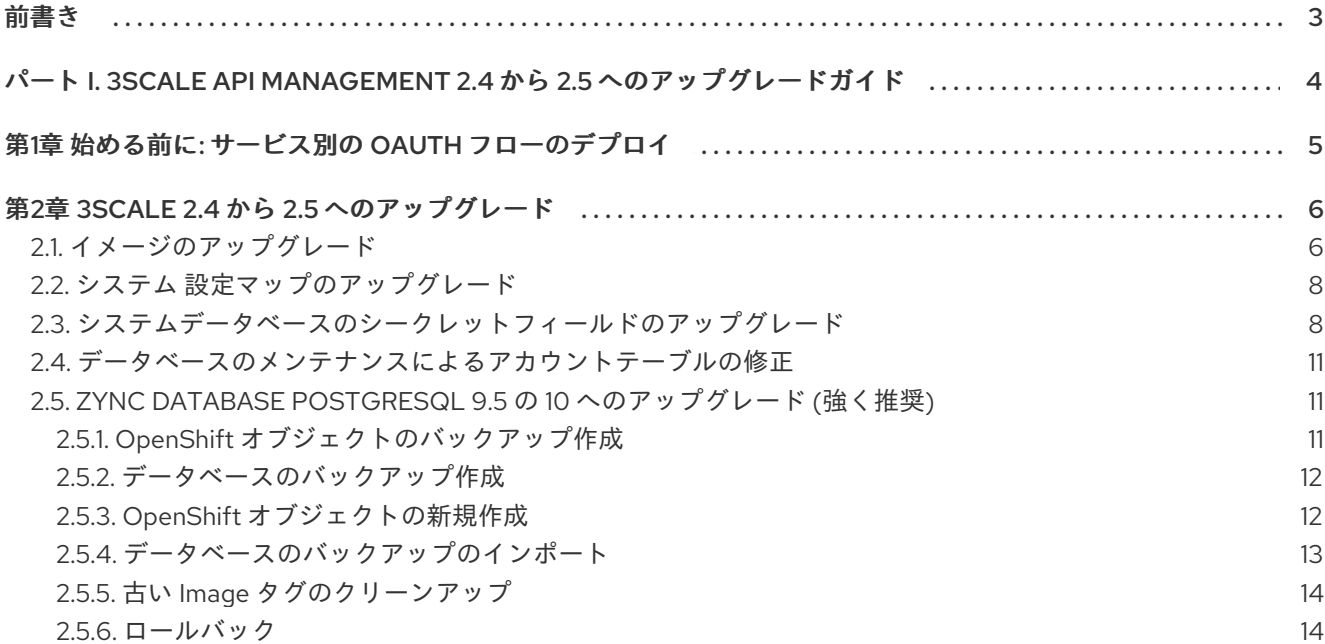

# 前書き

<span id="page-6-0"></span>本ガイドは、3scale API Management のアップグレードに役立ちます。

## <span id="page-7-0"></span>パート I. 3SCALE API MANAGEMENT 2.4 から 2.5 へのアップグ レードガイド

このセクションには、Red Hat 3scale API Management のバージョン 2.4 から 2.5 へのアップグレード に関する情報が含まれています。

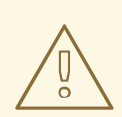

## 警告

このプロセスにより、サービスが中断されます。メンテナンス期間があることを確 認してください。

# <span id="page-8-0"></span>第1章 始める前に: サービス別の OAUTH フローのデプロイ

3scale 2.5 の以前のバージョンでは、アプリケーションを手動で作成または更新した場合に、Red Hat Single Sign On (RH-SSO) で 3scale によってデフォルトで有効化された OAuth フローは standardFlowEnabled (Authorization Code Flow) でした。Resource Owner Password、Implicit、また は Client Credentials など、別のフローに変更した場合、このアップグレードプロセスで問題が発生す る可能性があります。

アップグレードで問題が発生しないようにするには、次の手順を実行する必要があります。

- 1. **zync** Pod を 0 にスケールダウンします。
- 2. 3scale 2.5 [へのアップグレード](#page-13-0)
- 3. Open ID Connect (OIDC) を使用するサービスについては、OIDC 設定を確認してください。
- 4. **zync** Pod をスケールアップします。

アップグレードプロセスに加えて、アプリケーションを手動で作成または更新するときに、3scale 2.5 で 4 つの OAuth [フローのいずれかを設定できます。フロー設定が正しいことを確認するには、](https://access.redhat.com/documentation/ja-jp/red_hat_3scale_api_management/2.5/html-single/using_the_developer_portal#oauth_2_0_supported_flows)OAuth 2.0 でサポートされているフロー の手順に従ってください。

# 第2章 3SCALE 2.4 から 2.5 へのアップグレード

#### <span id="page-9-0"></span>前提条件

- プロジェクトにデプロイされた 3scale 2.4。
- ツールの前提条件
	- base64
	- o jq

#### 手順

3scale API Management 2.4 を 2.5 にアップグレードするには、3scale がデプロイされているプロジェ クトに移動します。

\$ oc project <3scale-project>

次に、以下の手順に従う必要があります。

- [「イメージのアップグレード」](#page-10-0)
- 「システム [設定マップのアップグレード」](#page-11-0)
- [「システムデータベースのシークレットフィールドのアップグレード」](#page-12-0)
- [「データベースのメンテナンスによるアカウントテーブルの修正」](#page-14-0)
- 「Zync Database PostgreSQL 9.5 の 10 [へのアップグレード](#page-16-1) (強く推奨)」

### <span id="page-9-1"></span>2.1. イメージのアップグレード

- 1. **amp-system** イメージストリームにパッチを適用します。
	- 3scale が Oracle データベースとともにデプロイされている場合:
		- a. システムイメージ 2.5.0 イメージストリームを更新します。

\$ oc patch imagestream/amp-system --type=json -p '[{"op": "add", "path": "/spec/tags/-", "value": {"annotations": {"openshift.io/display-name": "AMP system 2.5.0"}, "from": { "kind": "DockerImage", "name": "registry.access.redhat.com/3scaleamp25/system"}, "name": "2.5.0", "referencePolicy": {"type": "Source"}}}]'

b. **2.5** タグからフェッチするように **3scale-amp-oracle** のビルド設定を更新します。

\$ oc patch bc 3scale-amp-system-oracle --type json -p '[{"op": "replace", "path": "/spec/strategy/dockerStrategy/from/name", "value": "amp-system:2.5.0"}]'

c. ビルドを実行します。

\$ oc start-build 3scale-amp-system-oracle --from-dir=.

● 3scale が別のデータベースでデプロイされている場合は、次のコマンドを使用します。

<span id="page-10-0"></span>\$ oc patch imagestream/amp-system --type=json -p '[{"op": "add", "path": "/spec/tags/-", "value": {"annotations": {"openshift.io/display-name": "AMP system 2.5.0"}, "from": { "kind": "DockerImage", "name": "registry.access.redhat.com/3scale-amp25/system"}, "name": "2.5.0", "referencePolicy": {"type": "Source"}}}]' \$ oc patch imagestream/amp-system --type=json -p '[{"op": "add", "path": "/spec/tags/-", "value": {"annotations": {"openshift.io/display-name": "AMP system (latest)"}, "from": {

"kind": "ImageStreamTag", "name": "2.5.0"}, "name": "latest", "referencePolicy": {"type": "Source"}}}]'

#### 2. **amp-apicast** イメージストリームにパッチを適用します。

\$ oc patch imagestream/amp-apicast --type=json -p '[{"op": "add", "path": "/spec/tags/-", "value": {"annotations": {"openshift.io/display-name": "AMP APIcast 2.5.0"}, "from": { "kind": "DockerImage", "name": "registry.access.redhat.com/3scale-amp25/apicast-gateway"}, "name": "2.5.0", "referencePolicy": {"type": "Source"}}}]'

\$ oc patch imagestream/amp-apicast --type=json -p '[{"op": "add", "path": "/spec/tags/-", "value": {"annotations": {"openshift.io/display-name": "AMP APIcast (latest)"}, "from": { "kind": "ImageStreamTag", "name": "2.5.0"}, "name": "latest", "referencePolicy": {"type": "Source"}}}]'

#### 3. **amp-backend** イメージストリームにパッチを適用します。

\$ oc patch imagestream/amp-backend --type=json -p '[{"op": "add", "path": "/spec/tags/-", "value": {"annotations": {"openshift.io/display-name": "AMP Backend 2.5.0"}, "from": { "kind": "DockerImage", "name": "registry.access.redhat.com/3scale-amp25/backend"}, "name": "2.5.0", "referencePolicy": {"type": "Source"}}}]'

\$ oc patch imagestream/amp-backend --type=json -p '[{"op": "add", "path": "/spec/tags/-", "value": {"annotations": {"openshift.io/display-name": "AMP Backend (latest)"}, "from": { "kind": "ImageStreamTag", "name": "2.5.0"}, "name": "latest", "referencePolicy": {"type": "Source"}}}]'

#### 4. **amp-zync** イメージストリームにパッチを適用します。

\$ oc patch imagestream/amp-zync --type=json -p '[{"op": "add", "path": "/spec/tags/-", "value": {"annotations": {"openshift.io/display-name": "AMP Zync 2.5.0"}, "from": { "kind": "DockerImage", "name": "registry.access.redhat.com/3scale-amp25/zync"}, "name": "2.5.0", "referencePolicy": {"type": "Source"}}}]'

\$ oc patch imagestream/amp-zync --type=json -p '[{"op": "add", "path": "/spec/tags/-", "value": {"annotations": {"openshift.io/display-name": "AMP Zync (latest)"}, "from": { "kind":

"ImageStreamTag", "name": "2.5.0"}, "name": "latest", "referencePolicy": {"type": "Source"}}}]'

#### 5. **amp-wildcard-router** イメージストリームにパッチを適用します。

\$ oc patch imagestream/amp-wildcard-router --type=json -p '[{"op": "add", "path": "/spec/tags/-", "value": {"annotations": {"openshift.io/display-name": "AMP APIcast Wildcard Router 2.5.0"}, "from": { "kind": "DockerImage", "name": "registry.access.redhat.com/3scaleamp22/wildcard-router"}, "name": "2.5.0", "referencePolicy": {"type": "Source"}}}]' \$ oc patch imagestream/amp-wildcard-router --type=json -p '[{"op": "add", "path": "/spec/tags/-", "value": {"annotations": {"openshift.io/display-name": "AMP APIcast Wildcard Router (latest)"}, "from": { "kind": "ImageStreamTag", "name": "2.5.0"}, "name": "latest", "referencePolicy": {"type": "Source"}}}]'

6. 表示されるリリースバージョンを更新します。

\$ oc set env dc/system-app AMP\_RELEASE=2.5.0

<span id="page-11-0"></span>2.2. システム 設定マップのアップグレード

- 1. 3scale がデプロイされているプロジェクトで、**system** という名前の configmap を編集しま す。
	- \$ \$ oc edit configmap system
- 2. rolling\_updates.yml に service\_mesh\_integration と policy\_registry の正しい値を追加しま す。

```
rolling_updates.yml: |
production:
  old_charts: false
  new_provider_documentation: false
  proxy_pro: false
  instant_bill_plan_change: false
  service_permissions: true
  async_apicast_deploy: false
  duplicate application id: true
  duplicate_user_key: true
  plan changes wizard: false
  require_cc_on_signup: false
  apicast per service: true
  new notification system: true
  cms_api: false
  apicast_v2: true
  forum: false
  published service plan signup: true
  apicast_oidc: true
  policies: true
  policy_registry: true
  proxy_private_base_path: true
  service mesh integration: true
```
3. system-app および system-sidekiq の Pod を再起動します。

### <span id="page-11-1"></span>2.3. システムデータベースのシークレットフィールドのアップグレード

3scale 2.5 の変更の一環として、**system-mysql** DeploymentConfig の一部のデータベース環境変数 は、値を直接設定する代わりにシークレットから割り当てられます。これらには以下が含まれます。

- MYSQL USER 環境変数は、システムデータベース のシークレットフィールド DB\_USER から 値を取得します。
- MYSQL\_PASSWORD 環境変数は、システムデータベース のシークレットフィールド DB\_PASSWORD から値を取得します。

既存の 3scale 2.4 インストールを 2.5 にアップグレードするには、以下の手順に従います。

1. 次のコマンドが既存の Pod と DeploymentConfig を返すこと、および両方の出力が空でないこ とを確認します。

<span id="page-12-0"></span>\$ oc get pod | grep -i system-mysql | awk '{print \$1}' \$ oc get dc system-mysql

2. 現在の DeploymentConfig 名、および DeploymentConfig の MySQL ユーザーと MySQL 環境 変数の値を保存します。

MYSQL\_DC="system-mysql" RESULT\_MYSQL\_USER=\$(oc get dc \${MYSQL\_DC} -o json | jq -r '.spec.template.spec.containers[0].env[] | select(.name == "MYSQL\_USER").value') RESULT\_MYSQL\_PASSWORD=\$(oc get dc \${MYSQL\_DC} -o json | jq -r '.spec.template.spec.containers[0].env[] | select(.name == "MYSQL\_PASSWORD").value')

3. RESULT\_MYSQL\_USER と RESULT\_MYSQL\_PASSWORD に既存の値があり、空でないことを 確認します。

\$ echo \$RESULT\_MYSQL\_USER \$ echo \$RESULT\_MYSQL\_PASSWORD

- 4. 後で参照できるように、これらの値を保存します。
- 5. 次のコマンドの出力を保存して、**system-mysql** 環境全体のバックアップを作成します。

\$ oc set env "dc/\${MYSQL\_DC}" --list

6. さらに、次のコマンドの出力を保存して、**system-database** secret と **system-database** DeploymentConfig の現在の値のバックアップを作成します。

\$ oc get secret system-database -o yaml \$ oc get dc system-mysql -o yaml

7. MySQL ユーザーとパスワードの現在の値を **system-database** シークレットに追加します。

\$ oc patch secret/system-database -p "{\"stringData\": {\"DB\_USER\": \"\${RESULT\_MYSQL\_USER}\"}}" \$ oc patch secret/system-database -p "{\"stringData\": {\"DB\_PASSWORD\": \"\${RESULT\_MYSQL\_PASSWORD}\"}}"

8. シークレットが正常に編集されたことを確認します。次のコマンドは、それぞれ RESULT\_MYSQL\_USER と RESULT\_MYSQL\_PASSWORD の同じ内容を返す必要があります。

\$ oc get secret system-database -o json | jq -r '.data["DB\_USER"]' | base64 -d \$ oc get secret system-database -o json | jq -r '.data["DB\_PASSWORD"]' | base64 -d

9. **system-mysql** DeploymentConfig を手動で編集して、MYSQL\_USER および MYSQL\_PASSWORD の値を新しく追加されたフィールドから **system-database** シークレット に設定します。

<span id="page-13-0"></span>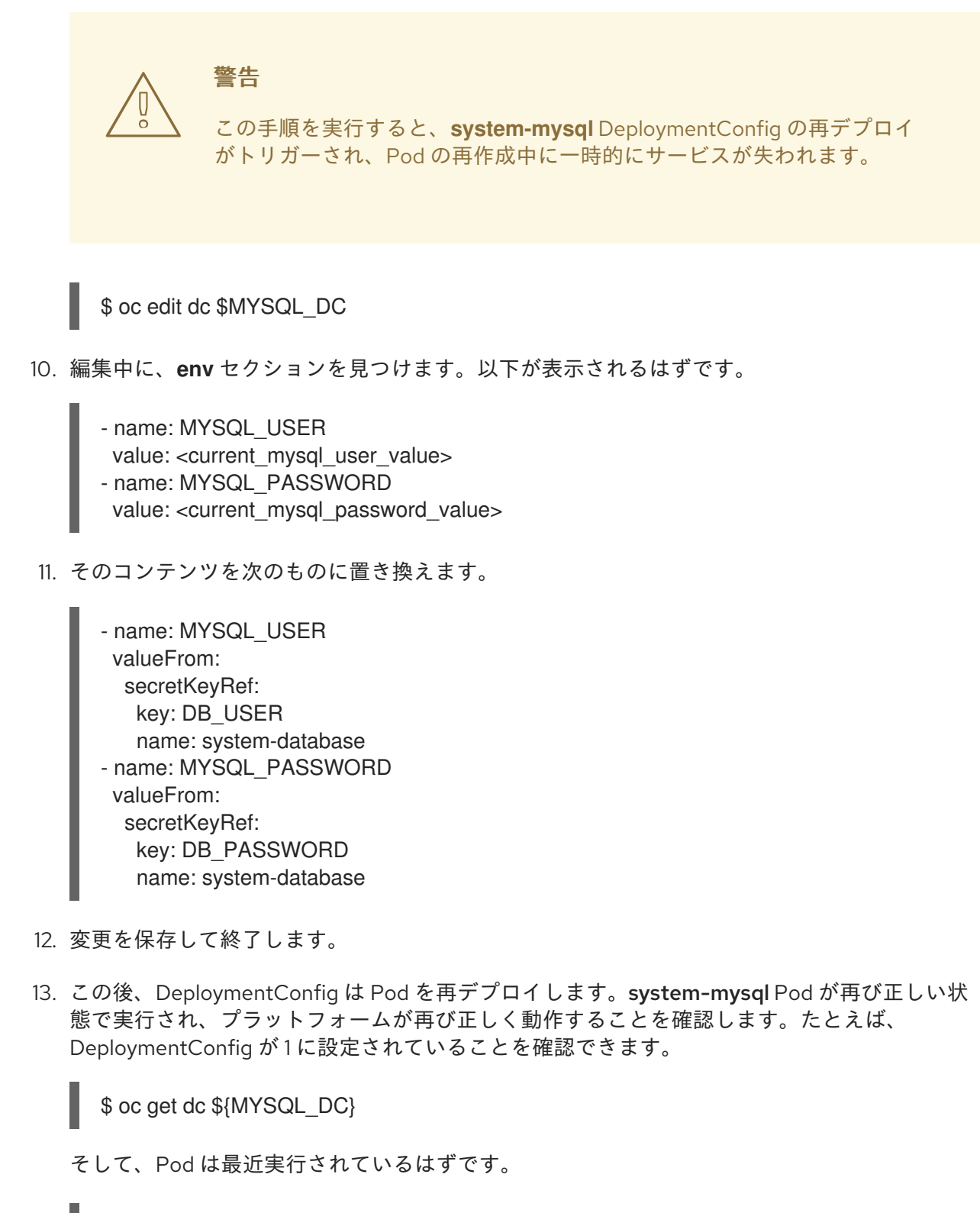

\$ oc get pods | grep -i system-mysql

system-mysql DeploymentConfig の環境変数がシークレットから収集されていることも確認で きます。

\$ oc set env "dc/\${MYSQL\_DC}" --list

結果の一部として、次の出力が表示されます。

# MYSQL\_USER from secret system-database, key DB\_USER # MYSQL\_PASSWORD from secret system-database, key DB\_PASSWORD MYSQL\_USER と MYSQL\_PASSWORD には特定の値は含まれていません。

#### その他の注意事項:

- system-mysql の再起動中に、system-app、system-sidekiq、および system-sphinx Pod の フェイルオーバーが予想される場合がありますが、それらを再デプロイする必要はおそらくあ りません。
- Pod の復元に失敗した場合は、対応する DeploymentConfig を手動で再デプロイします。
- フェイルオーバーを防ぐために、移行手順にメンテナンスウィンドウを追加して、systemmysql が再起動する直前に DeploymentConfig をゼロにスケールダウンし、再起動後に再びス ケールアップして、readiness プローブを渡すことができます。

### <span id="page-14-0"></span>2.4. データベースのメンテナンスによるアカウントテーブルの修正

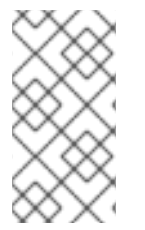

#### 注記

これらの手順は、Oracle データベースのみを含む 3scale インストール用です。これらの 制約を削除して再作成するには、重複ドメインの作成を避けるために、マルチテナント のユーザーインターフェイスと API にアクセスできないようにするメンテナンスウィン ドウが必要です。

Oracle テーブルの構造に影響を与える機能強化のため、3scale 2.5 にアップグレードする際には Oracle メンテナンスウィンドウが必要です。

データベースのメンテナンスによって Accounts テーブルを修正するには、次の手順に従います。

- 1. system-app、system-sidekiq、および system-sphinx Pod を 0 にスケールダウンします。
- 2. 移行を行います。
- 3. 指定の Pod を再度スケールアップします。

### <span id="page-14-1"></span>2.5. ZYNC DATABASE POSTGRESQL 9.5 の 10 へのアップグレード (強く 推奨)

3scale 2.5 の変更の一環として、PostgreSQL のバージョンが 9 から 10 に更新されています。Red Hat Software Collections Product Life Cycle [に示されているように、](https://access.redhat.com/support/policy/updates/rhscl)Postgresql 9.5 のサポートは 2019 年 5 月まで利用できるため、Zync データベースのアップグレードを強くお勧めします。

#### <span id="page-14-2"></span>2.5.1. OpenShift オブジェクトのバックアップ作成

1. アップグレードプロセスをサポートする手順として、次のコマンドの出力を保存し て、**postgresql** ImageStream と **zync-database** DeploymentConfig の現在の値を含むバック アップファイルを作成します。

\$ oc get imagestream postgresql -o yaml \$ oc get dc zync-database -o yaml

2. 既存の PostgreSQL ImageStreamTag の ImportPolicy の現在の値を取得します。

IMPORT\_POLICY\_VAL=\$(oc get imagestream postgresql -o json | jq -r

".spec.tags[0].importPolicy.insecure") if [ "\$IMPORT\_POLICY\_VAL" == "null" ]; then IMPORT\_POLICY\_VAL="false" fi

3. 後で参照できるように、結果が true または false であることを確認してください。

\$ echo \$IMPORT\_POLICY\_VAL

<span id="page-15-0"></span>2.5.2. データベースのバックアップ作成

- 1. **zync** DeploymentConfig を 0 Pod にスケールダウンします。
- 2. 次のコマンドを実行して、**zync-database** データベースのバックアップを実行します。

\$ oc rsh \$(oc get pods -l 'deploymentConfig=zync-database' -o json | jq '.items[0].metadata.name' -r) bash -c 'pg\_dumpall' | gzip - > zync-database-backup-for-2.5.gz

### <span id="page-15-1"></span>2.5.3. OpenShift オブジェクトの新規作成

1. 新しい PostgreSQL 10 ImageStreamTag を **postgresql** ImageStream に追加します。

\$ oc tag --source=docker registry.access.redhat.com/rhscl/postgresql-10-rhel7 postgresql:10 --insecure=\${IMPORT\_POLICY\_VAL}

2. PostgreSQL の ImageStream タグが **postgresql** ImageStream に追加されていることを確認し ます。

\$ oc get imagestream postgresql -o yaml

ステータスセクションに次のフィールドとその値を持つ項目が含まれていることが判明するま で、このコマンドを実行し続けます。

- $\bullet$  tag = 10
- image = sha256:<sha256identifier>形式の値 または、追加の検証を実行するには、次を実行することもできます。

\$ oc get imagestream postgresql

タグフィールドに 10 と 9.5 がコンマで区切られていることを確認します。

確認できるもう 1 つの要素は、対応する ImageStreamTag が作成されていることです。

\$ oc get imagestreamtag postgresql:10

結果が返され、**DOCKER REF** フィールドに特定の sha256 値を持つ PostgreSQL 10 の URL が含まれていることを確認します。

3. PostgreSQL10 で Zync-Database deploymentConfig の新しいデプロイメントをトリガーする には、**zync-database** DeploymentConfig を手動で編集します。

\$ oc edit dc zync-database

<span id="page-16-1"></span>4. triggers セクションに移動し、imageChangeParams の下の name フィールドを探します。ト リガーが PostgreSQL 9.5 ImageStreamTag を参照していることがわかります。以下のような 出力が表示されるはずです。

triggers: - type: ConfigChange - imageChangeParams: automatic: true containerNames: - postgresql from: kind: ImageStreamTag name: postgresql:9.5 namespace: <yournamespace>

- 5. name フィールドを **postgresql:9.5** から **postgresql:10** に変更します。
- 6. 変更を保存し、エディターを終了します。これにより、変更がトリガーされます。既存の Pod が終了します。終了したら、この Pod は新しい PostgreSQL イメージを使用して新しい Pod を開始します。
- 7. zync-database Pod が再作成され、PostgreSQL10 イメージを使用し、正しく動作しているこ とを確認するには、次のコマンドを実行できます。

\$ oc get deploymentconfig zync-database

そして、現在の値と目的の値がいずれも 1 であることを確認します。

8. また、zync-database Pod のステータスが Running であり、最近作成されたことを確認しま す。

\$ oc get pods | grep -i zync-database

9. 最後に、Pod が PostgreSQL イメージを使用していることを確認します。

\$ oc get pod \$(oc get pods | grep -i zync-database | awk '{print \$1}') -o json | jq '.spec.containers[0]'.image

**postgresql10** イメージ URL が参照されていることがわかります。

#### <span id="page-16-0"></span>2.5.4. データベースのバックアップのインポート

1. 前に作成したデータベースのバックアップをインポートするには、次のコマンドを実行しま す。

\$ zcat zync-database-backup-for-2.5.gz | oc rsh \$(oc get pods -l 'deploymentConfig=zyncdatabase' -o json | jq '.items[0].metadata.name' -r) bash -c 'psql -d postgres -f -'

2. zync DeploymentConfig を元にスケールアップします。

\$ oc scale dc zync --replicas=\${ZYNC\_REPLICAS}

<span id="page-17-0"></span>2.5.5. 古い Image タグのクリーンアップ

1. すべての Pod が新しいデータベースバージョンを正しく使用している場合は、古い PostgreSQL 9.5 ImageStreamTag を削除します。

\$ oc tag -d postgresql:9.5

2. 次のコマンドを実行して、正しく削除されたことを確認できます。

\$ oc get imagestream postgresql

タグフィールドに 10 が含まれていることを確認します。

確認できるもう 1 つの要素は、対応する ImageStreamTag が削除されていることです。

\$ oc get imagestreamtag postgresql:9.5

この場合、error not found というメッセージが表示されます。

<span id="page-17-1"></span>2.5.6. ロールバック

ロールバックを実行する必要がある場合は、次のことを行う必要があります。

- 1. **zync** DeploymentConfig を 0 Pod にスケールダウンします。
- 2. 以下を使用して、PostgreSQL イメージを 9.5 にロールバックします。

\$ oc edit dc zync-database

- 3. triggers セクションに移動し、imageChangeParams の下の name フィールドを探します。ト リガーが PostgreSQL 10 ImageStreamTag を参照していることがわかります。
- 4. name フィールドを **postgresql:10** から **postgresql:9.5** に変更します。これにより、変更がト リガーされます。既存の Pod が終了します。終了したら、この Pod は新しい PostgreSQL イ メージを使用して新しい Pod を開始します。
- 5. [「データベースのバックアップのインポート」](#page-16-0)セクションで説明されているのと同じ手順に 従って、データベースバックアップを再インポートします。
- 6. 最後に、zync DeploymentConfig を元にスケールアップします。